Class 3: solving the Phase II of the class proyect.

# **EE7790 Proyect in MSEE VISUAL SIGNAL PROCESSING AND COMMUNICATIONS** SP11 Prof.: Dr. Luis M. Vicente

Project Phase II: Baseline Image Encoding Decoding System using DCT 03/24/2011

Your name here Student number: xxxxxxx E-mail: your@email.here

## **Objective:**

Implement a baseline image encoding and decoding system with DCT.

#### **Steps to implement:**

- 1. Write functions to read and write image data. Images are posted on <http://www.lmvicente.com/ee7790/images.zip>
- 2. Write a function to measure PSNR between two images. The images are stored in files or in the memory.
- 3. Write functions for DCT and IDCT at block and image levels.
- 4. Write functions for Quantization and inverse quantization at block and image levels.
- 5. Training:
	- a. DC: 10-bit binary representation. (No prediction!)
	- b. AC: (run, size) + magnitude representation. Run:  $[0 15]$ , size:  $[0 10]$ .
	- c. Collect statistics on (run, size), and design a Huffman code table
- 6. Encoding: look up the Huffman table; count the number of bits of encoding.
- 7. Plot the rate-distortion curve by varying the quantization step size.

## **Methodology**

The complete system diagram implemented in this project is the following:

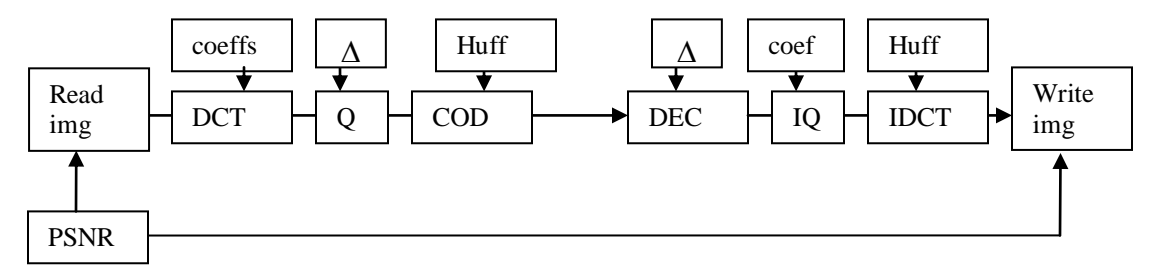

We should work the system diagram by parts:

- 1. Read and write blocks.
- 2. PSNR block
- 3. DCT/IDCT blocks
- 4. Quantization/Inverse Quantization blocks
- 5. Image Coding/Image Decoding blocks

#### **1. Read and write blocks.**

The Read block is implemented in Matlab in *freadimg.m* function. I will be using *fopen* to open the input file in binary format and then use *fread* storing the data in a custom size square matrix as unsigned character format. Then convert the data in double format to operate with it.

The Write block is implemented using the inverse procedure implemented in *fwriteimg.m*. It uses *fopen* to open the output file in binary format and then use *fwrite* to store the data.

The Matlab code is next

```
%freadimg
%Function to read an image
function [isigd]=freadimg(strim,imsize)
fid = fopen(strim,'rb');
isigc = fread(fid, [imsize, imsize], 'uchar');
isigd = double(isigc)';
fclose(fid);
```
We call this function with the following input parameters. Notice the strim must have the filename of the image we want to read

```
imsize = 512;
strim = 'image1.512';
isigd = freadimg(strim,imsize);
```
Yourself should analyze what is inside isigd and plot it.

To write the image we implement: %Function to write an image

```
function []=fwriteimg(strim, rsigd)
rsigd = round(rsigd');
rsigc = char(rsigd);fid = fopen(strim,'wb');
isigc = fwrite(fid,rsigc,'uchar');
fclose(fid);
```
#### The code to call this function is

```
strom = ['rec_',strim];
rsigd = isigd; %Here we do nothing with the image yet
fwriteimg(strom, rsigd);
```
The student (you) must implement this code, understand it, make appropriate comments and test it with the images provided in the instructions of this project.

*This part answers #1*

#### **2. PSNR block**

The PSNR block is implemented in Matlab in *fpsnr.m* function. The PSNR block will read two matrices representing two images and compare them using the PSNR algorithm [1], that is:

 $d(i, j) = (image_1(i, j) - image_2(i, j));$  $md(i, j) = mean(d(i, j));$ 

$$
MSE = \frac{1}{512x512} \sum_{i} \sum_{j} (d(i, j) - md(i, j))^{2}
$$

Finally:

$$
PSNR = 10\log_{10}\frac{255x255}{MSE}
$$

When the *MSE* is very small, the *PSNR* is limited to a maximum value of 100db. In that case both images are considered without any difference between them.

The matlab code is next

The function is called as:

%compare the images PSNR = fpsnr(isigd, rsigd);

The function implementation is:

```
%%%%%%%%%%%%%%%%%%%%%%%%%%%%%%%%%%%%%%%%%%%%%%%%%%%%%%%%%%%%%%%%%
%function PSNR process
function [PSNR]=fpsnr(image1, image2)
%substract one image from another
\text{Sdij} = \text{abs}(image1 - image2);
dij = (imaged1 - imag2);%get the mean
% mdij = mean(mean(dij))
midj = mean(dij(:));%mdij2 = sum(sum(dij))/prod(size(dij))
%square without the mean
teee =(dij-mdij).2;%find the mean square error
MSE = abs(sum(sum(teee))/prod(size(dij)));
%when MSE is small.
if(MSE < 6.5025e-006)
   MSE = 6.5025e-006; disp(['Achieved higher Limit of PSNR. The images are the same'])
end
%find the inverse multiplied by the peak value of pixel
IMSE = 255^2/MSE;%find the PSNR
PSNR = 10*log10 (IMSE);% disp(['MSE: ',num2str(MSE)])
disp(['PSNR: ',num2str(PSNR)])
```
# *This part answers #2*

#### **REFERENCES**

[1] Dr. Zhihai (Henry) He, *"Visual Signal Processing and Communitation Class Notes"*. JPEG Image Compression Standard. Missouri University at Columbia. 2005.

[2] Yao Wang, Jörn Ostermann, Ya-Qin Zhang., *"Video Processing and Communications"*, Prentice Hall, Inc 2002.

[3] Matlab, *"Special Topics, Signal Processing ToolBox"*. The MathWorks Inc. 2004.